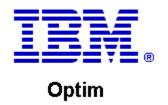

**Drop-In ID:** OPDM-11.03.00.07-015

**Product:** IBM® InfoSphere® Optim™ Web Applications

**Release:** 11.3.0.7

Problem ID: IP24252

Date: April 16, 2020

**Description:** This iFix corrects the following issue in Optim Manager:

- If an attempt is made to create a Windows Authenticated connection to an Optim Directory in SQL Server 2014, the test connection is successful but the console shows the DLL is unable to be loaded. The error displayed is
- com.microsoft.sqlserver.jdbc.SQLServerException: This driver is not configured for integrated authentication.
- · After applying this iFix, this error should no longer occur.

Prerequisites: IBM® InfoSphere® Optim™ Web Applications 11.3.0.7.20181027\_1625

**Co-requisites:** IBM® InfoSphere® Optim<sup>™</sup> Designer 11.3.0.7.20181027\_1629 OPDM-11.03.00.07-007, OPDM-11.03.00.07-015

**Supersedes:** IBM® InfoSphere® Optim<sup>™</sup> Web Applications 11.3.0.7.20181027\_1625, OPDM-11.03.00.07-007, OPDM-11.03.00.07-009, OPDM-11.03.00.07-011, OPDM-11.03.00.07-012, OPDM-11.03.00.07-013

**Special Notes:** Web Application iFixes are always cumulative. You must only install the latest one available. After installing this iFix, you must manually undeploy the currently deployed Unified Optim war file, and deploy this war file in WebSphere Application Server.

OS Platforms: All supported platforms: AIX, RedHat, Solaris, and Windows

## Section I

If more than one iFix is found by Installation Manager, then all of them will be selected by default. Review each iFix and unselect any that you do not wish to install. For Web Applications, only select the most recent iFix, since a Web Application iFix is always cumulative.

Ensure that all Optim components are not running before applying this iFix.

Continue through the Installation Manager Update wizard to apply this iFix.

Important, This iFix is delivered as a complete Unified Optim war file. After installing this iFix, the resulting war file will be located in the following directory:
 (installation root) \Optim\shared\web\app

you must then manually undeploy the currently deployed Unified Optim war file, and deploy this war file in WebSphere Application Server.

How to uninstall the fix:

Ensure that all Optim components are not running before uninstalling any iFix.

Start IBM Installation Manager

Select the Uninstall option from the main Installation Manager window or menu.

Select the iFix you wish to uninstall.

Continue through the Installation Manager Uninstall wizard to remove this iFix.

This iFix will automatically be uninstalled if you upgrade to a new version.

• **Important**, When you use Installation Manager to uninstall this iFix, it does not remove it from your Application Web Server. You must manually remove this war file from your Application Web Server.

## Section II

If you have any questions about or problems with these procedures, contact IBM Optim Support.